# **File Server Resource Manager (FSRM)**

di Nicola Ferrini MCT – MCSA – MCSE – MCTS – MCITP

# **Introduzione**

FSRM, **File Server Resource Manager**, è un ruolo opzionale che può essere installato in Windows Server 2008 nel momento in cui aggiungiamo il ruolo di File Server. E' possibile usare questa nuova funzionalità per creare e gestire le quote disco, per creare dei file screens (cioè decidere quali tipi di file possono essere archiviati in una cartella o su un disco), creare dei modelli da applicare a più cartelle ed ottenere anche dei report sull'uso degli storage (che possono essere on-demand oppure anche schedulati).

Oltre a creare quote disco per limitare lo spazio su cartelle o interi dischi, è possibile anche applicare le quote a tutte le sottocartelle che vengono successivamente create. Per esempio è definibile un "auto quota template" applicato ad una cartella padre che verrà automaticamente applicato a tutte le sottocartelle.

I "file screens" risultano invece utilissimi nel momento in cui vogliamo controllare i tipi di file che un utente può salvare sul File Server e possiamo monitorare o ricevere notifiche se gli utenti cercano di salvare file non autorizzati.

## **Spiegazione**

Si può installare il componente **File Server Resource Manager** (FSRM) utilizzando il ruolo File Server. Nella console FSRM (mostrata in Figura 1) possiamo configurare tutta una serie di opzioni, come ad esempio le notifiche E-mail, gli Storage Report, le Report Location e i settaggi per i File Screen Audit.

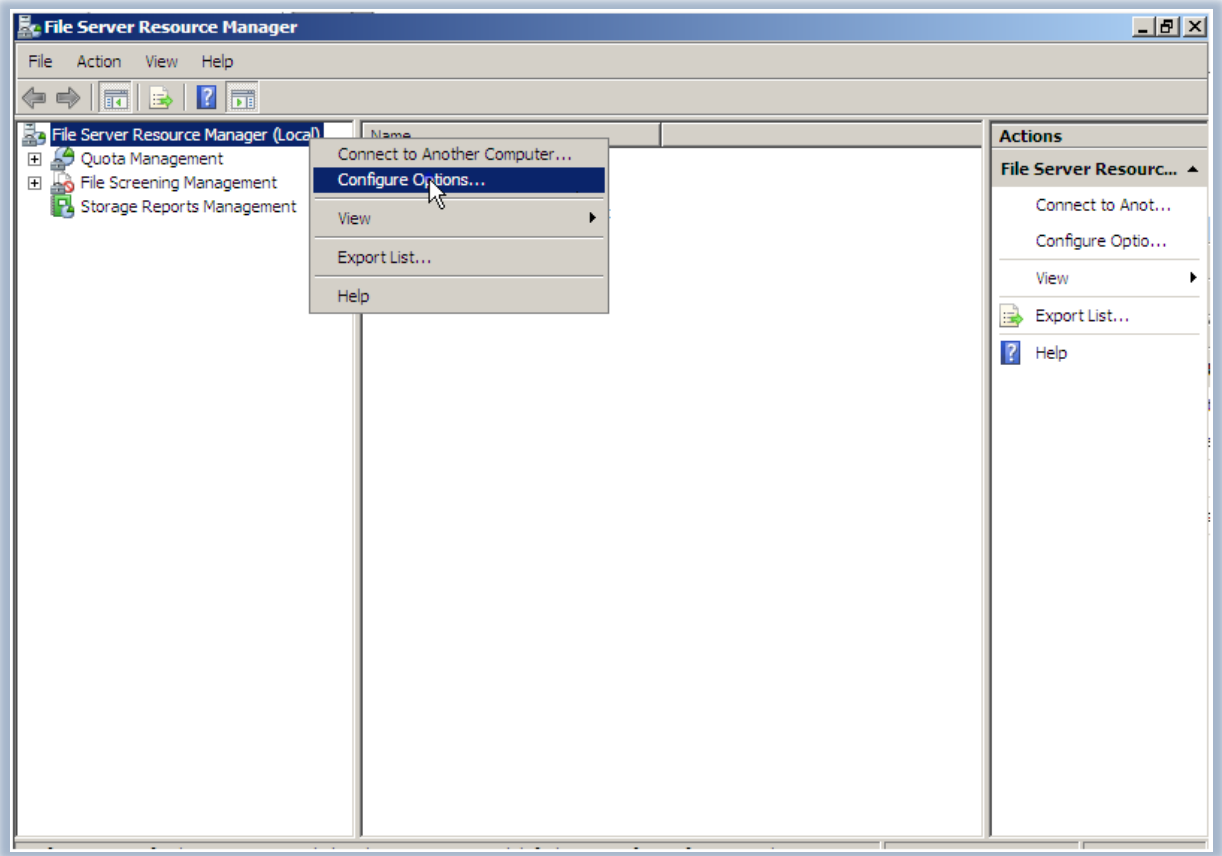

**Figura 1 - Console del File Server Resource Manager**

Dalla finestra di configurazione delle opzioni, nella scheda **E-mail Notifications** (mostrata in Figura 2), è possibile specificare il server SMTP ed i destinatari di tutte le notifiche e dei report che il server genererà e ci invierà. E' possibile anche inserire più destinatari per le notifiche, semplicemente separandoli con un punto e virgola. Terminate le configurazioni sarà possibile inviare anche una e-mail di test, utilizzando l'apposito tasto.

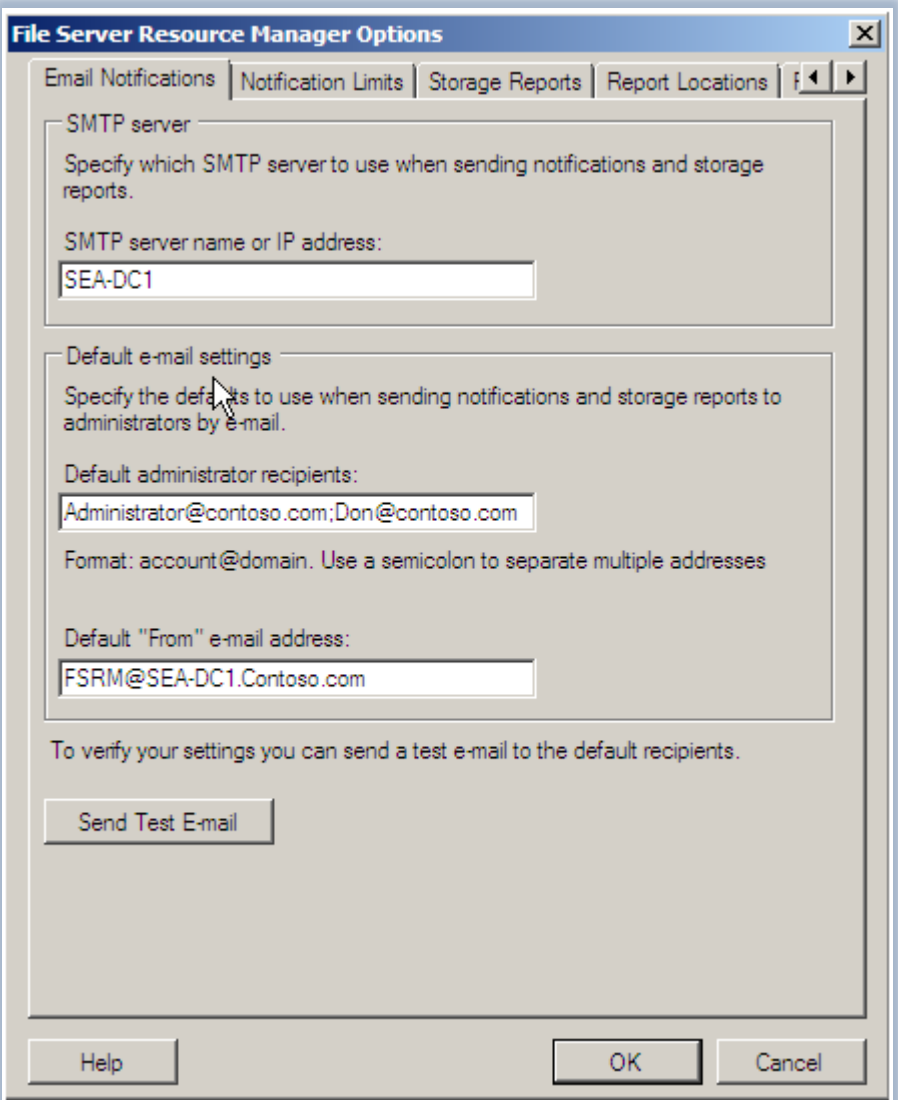

**Figura 2 - Finestra di configurazione delle opzioni del FSRM**

Nella scheda **Storage Reports** si possono modificare e configurare i parametri per l'invio dei report generati quando un utente supera la quota limite consentita oppure cerca di salvare un file non autorizzato. Cliccando sulle voci presenti si potrà quindi personalizzare a proprio piacimento il comportamento del proprio File Server, come mostrato in Figura 3.

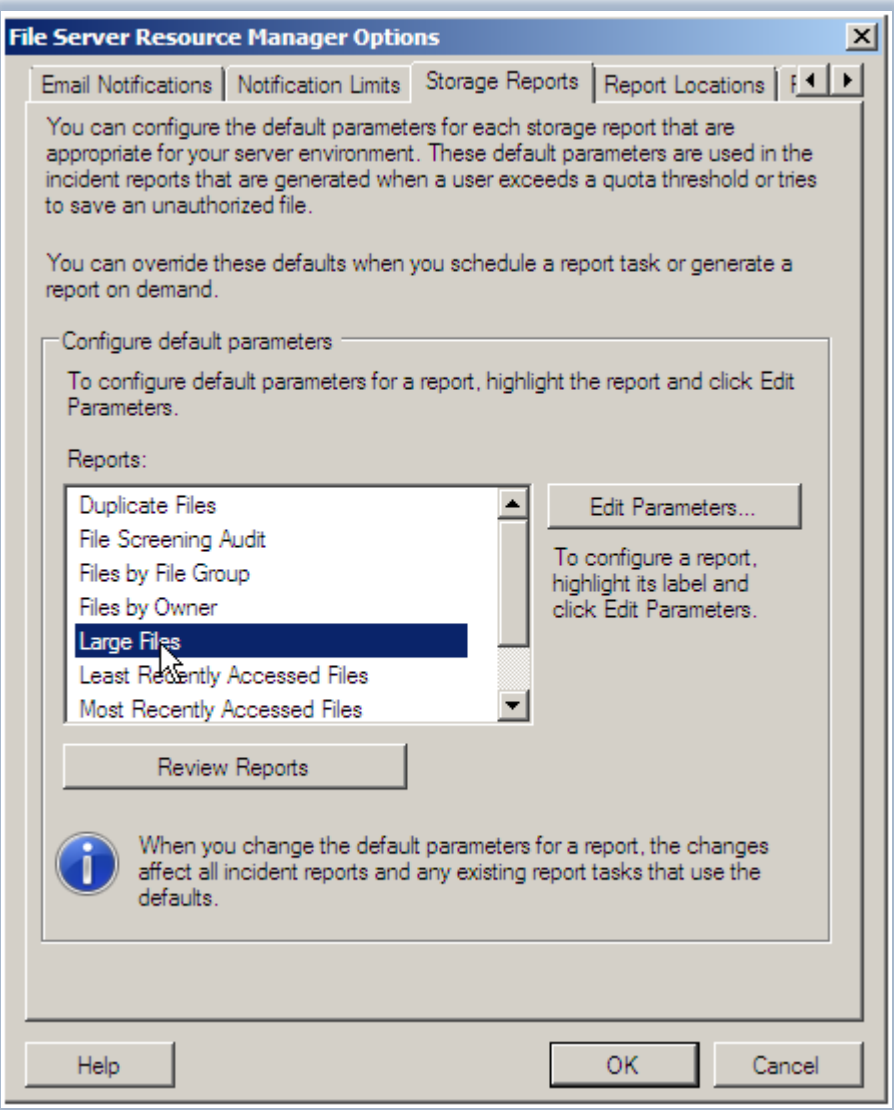

# **Figura 3 – la scheda Storage Reports**

Nella scheda **Report Locations** si potrà personalizzare anche la posizione dove i singoli report verranno salvati. La posizione predefinita è per tutti "%Systemdrive%\StorageReports", come mostrato nella Figura 4.

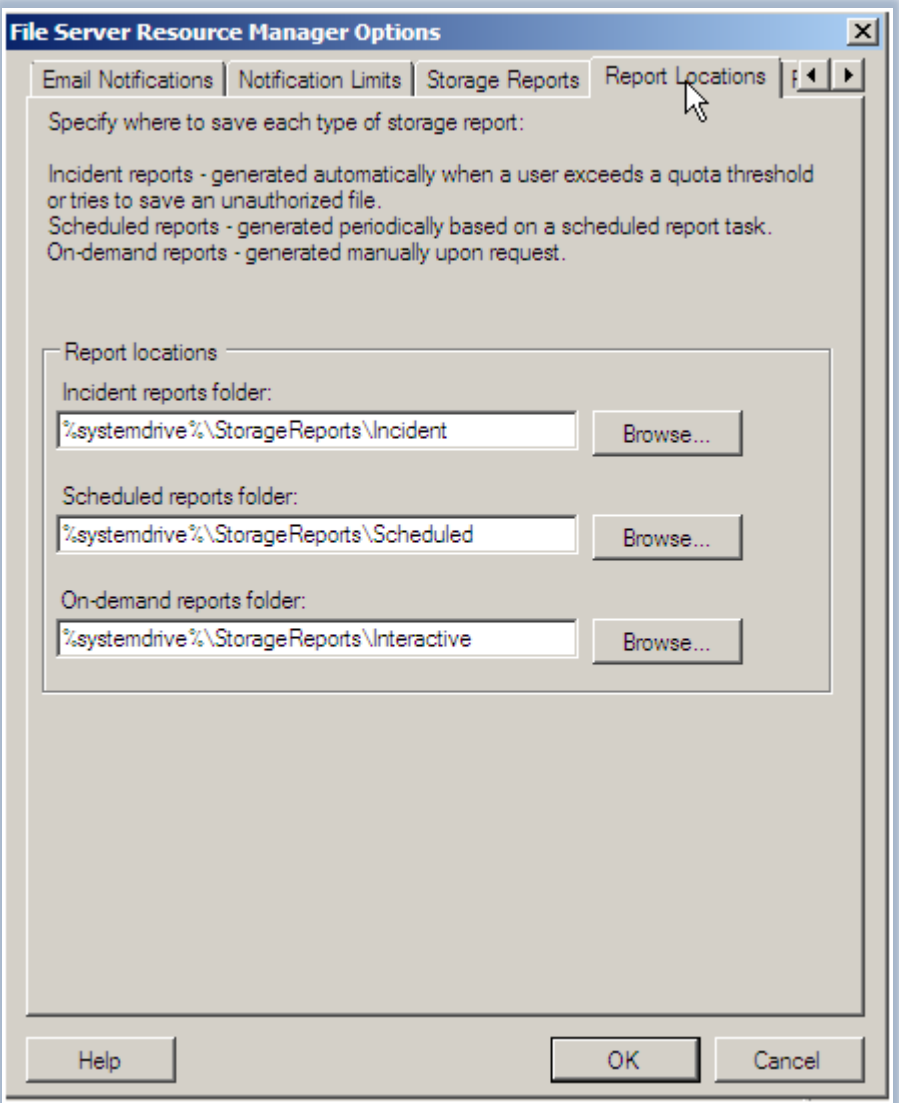

# **Figura 4 - la scheda Report Locations**

Nella scheda **File Screen Audit** è possibile registrare l'attività di file screen in un apposito database. Sarà successivamente possibile, dopo aver abilitato questa opzione (come mostrato in Figura 5), utilizzare gli appositi report presenti nella sezione *Storage Report Management* della console FSRM.

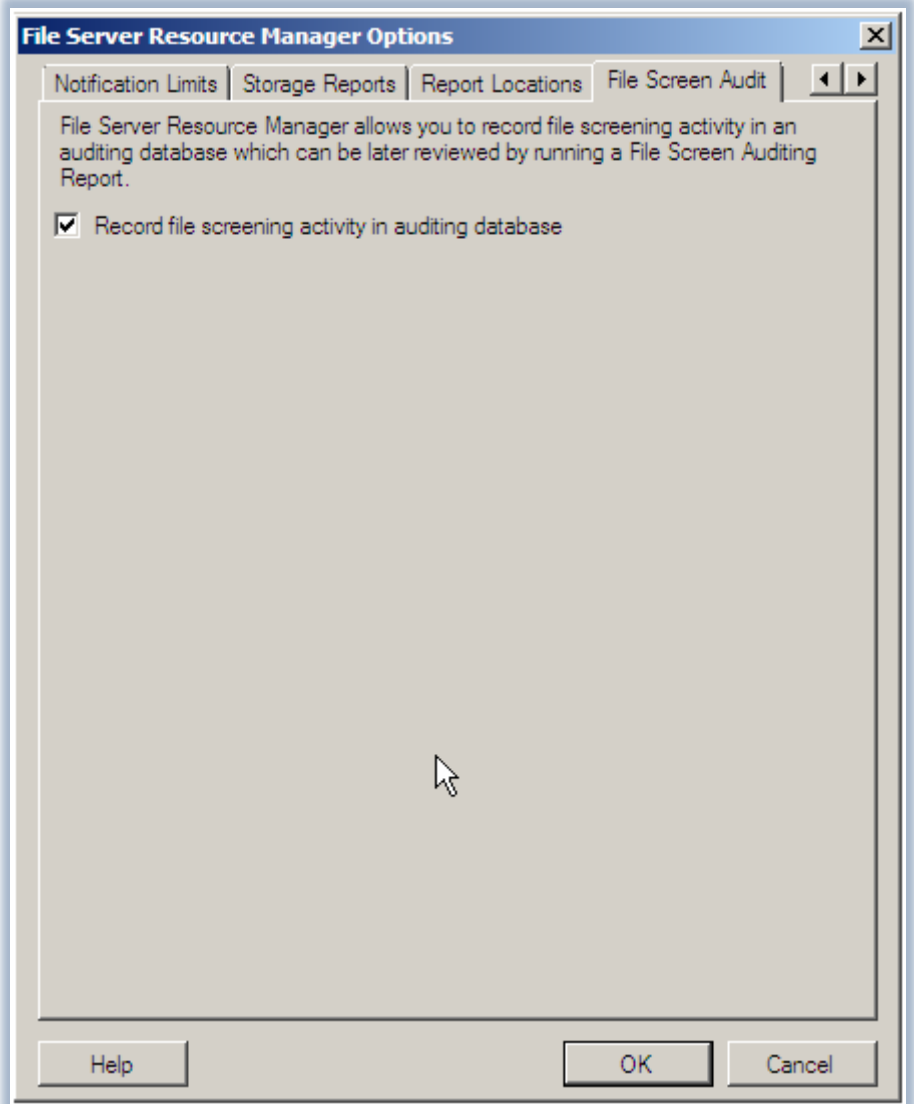

#### **Figura 5 - scheda File Screen Audit**

Utilizzando i *Quota Templates* è possibile prestabilire differenti modalità per gestire le quote disco o le quote delle cartelle ed in questo modo semplificare la gestione delle *storage policy* da applicare. Inoltre gli aggiornamenti a tutti i templates possono essere gestiti da un unico punto, da cui possono essere effettuate tutte le modifiche e gli aggiornamenti, o ai template già esistenti oppure ai template creati da noi, come mostrato nella Figura 6.

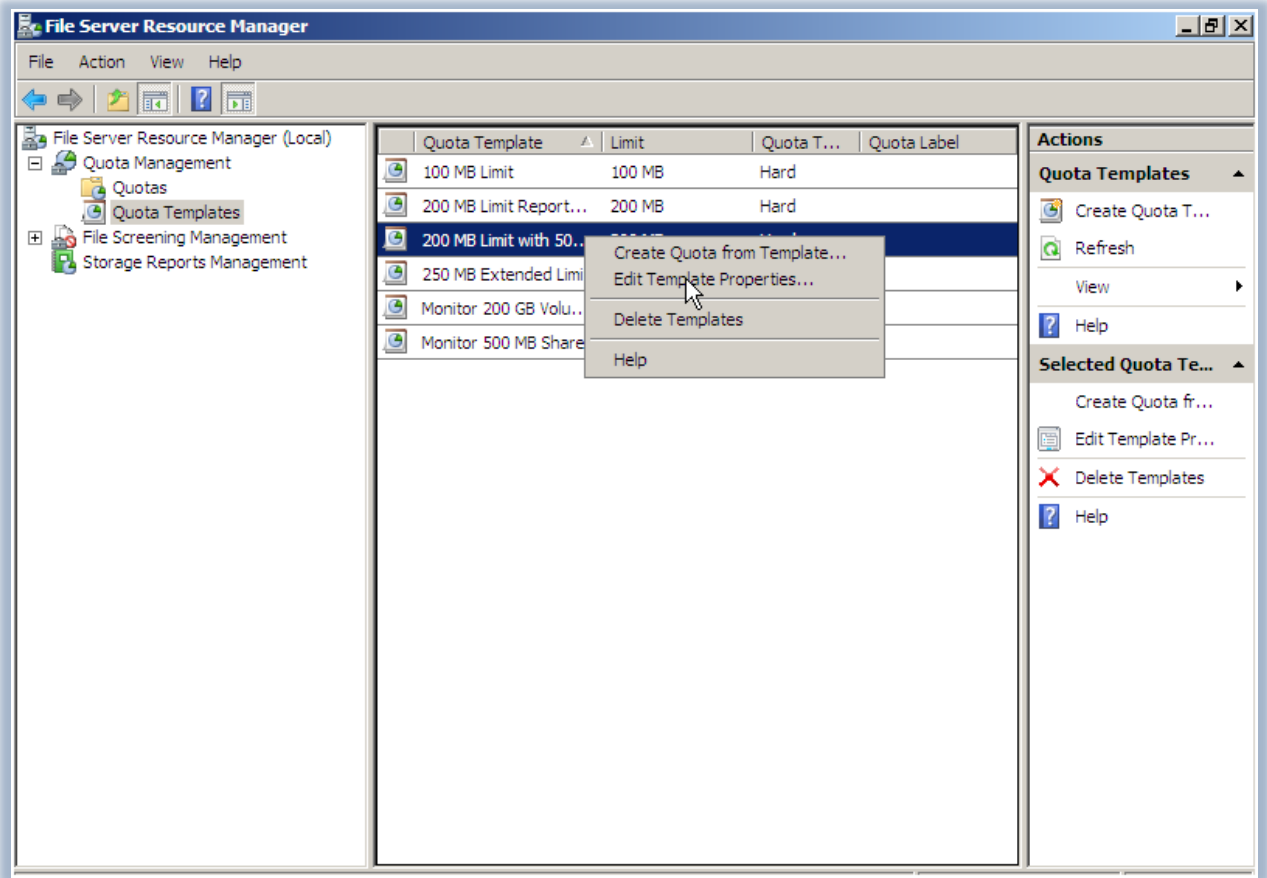

### **Figura 6 - Quota Templates**

Ad esempio possiamo usare il template "200 MB limiti with 50 MB Extension" per forzare il limite di utilizzo della quota disco o quota cartella per gli utenti a 200 MB, che verrà automaticamente esteso di 50 MB nel momento in cui verrà raggiunto il predetto limite (Figura 7). Questo template utilizza il comando "%windir%\system32\dirquota.exe" per estendere a 250 MB il limite nel momento in cui lo stesso limite raggiunge il massimo consentito.

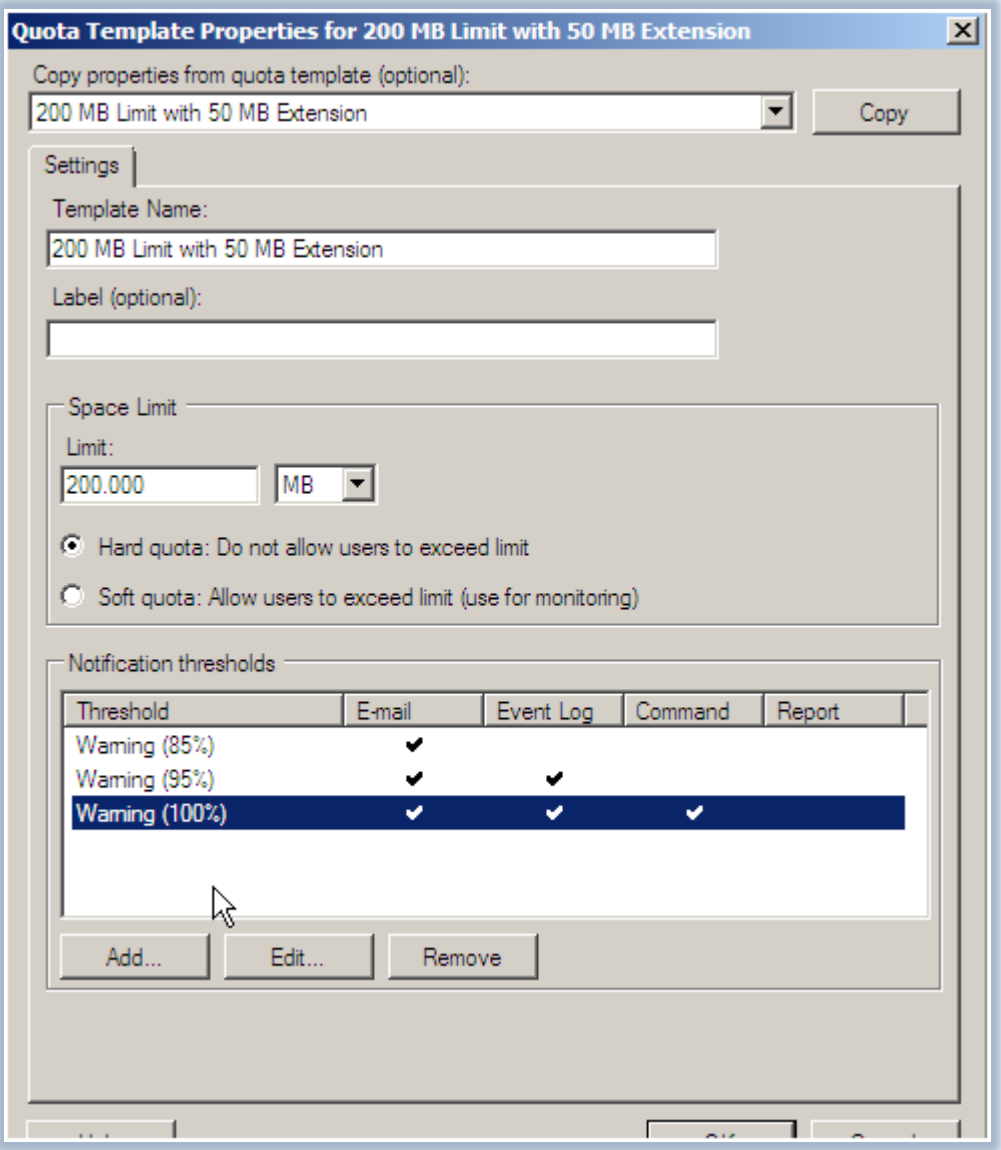

**Figura 7 - Proprietà del Quota Template**

Inoltre ogni template ha diversi settaggi a disposizione, che vanno dai diversi limiti fino alle notifiche e-mail, al registro dei vari eventi e all'esecuzione di specifici comandi o script.

Per poter creare uno *Storage limit* per una cartella è necessario creare una nuova quota. Questo può essere fatto cliccando col tasto destro nella FSRM console sul comando Quotas e scegliendo Create Quota, come mostrato in Figura 8.

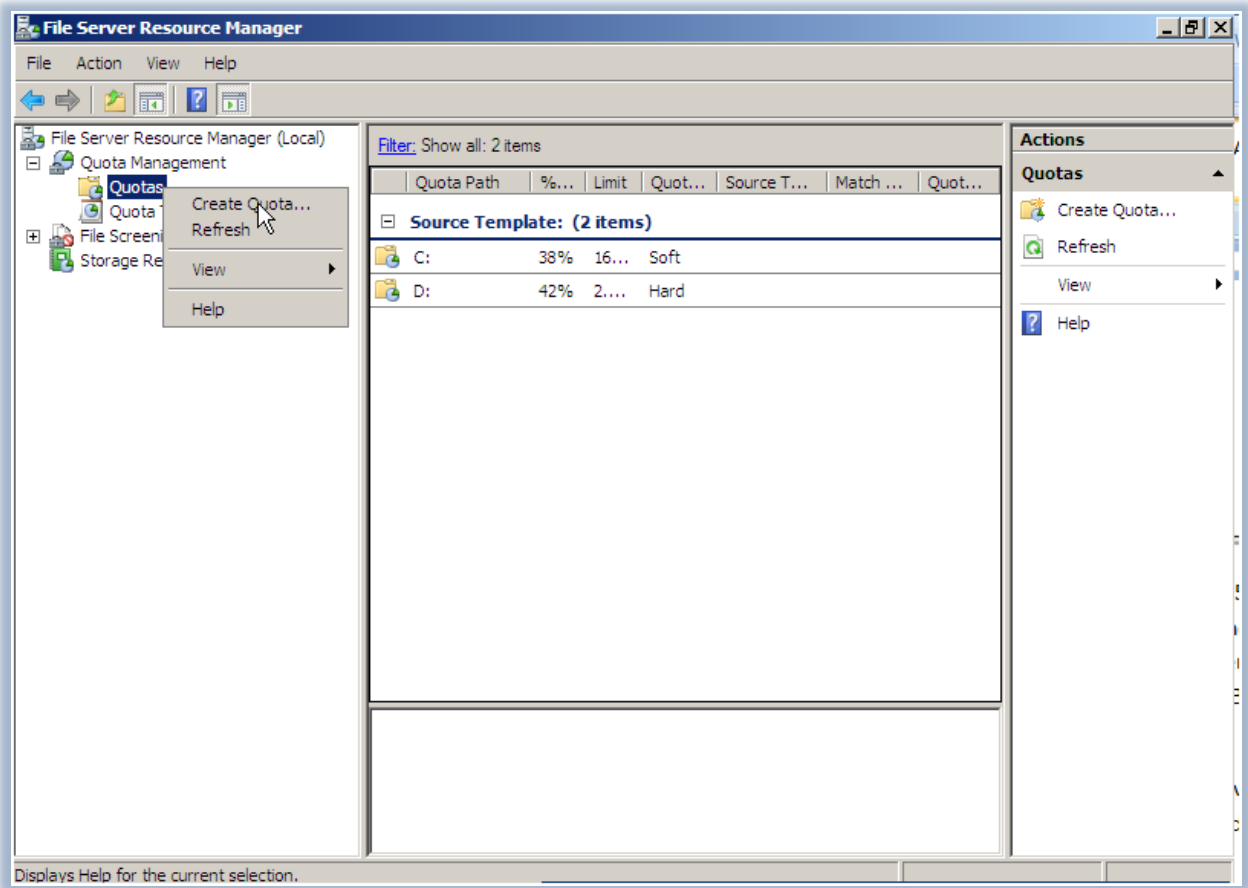

## **Figura 8 - Creazione di una nuova Quota**

Nella finestra che si aprirà potremo definire il percorso della cartella a cui vogliamo applicare la nuova quota limite oppure scegliere l'opzione per applicare un *Auto Template*, che automaticamente creerà le quote su tutte le sottocartelle, sia quelle esistenti sia quelle che verranno successivamente create, come mostrato in Figura 9.

Le nuove quote potranno poi essere create partendo da un template predefinito oppure potremo personalizzarle a nostro piacimento.

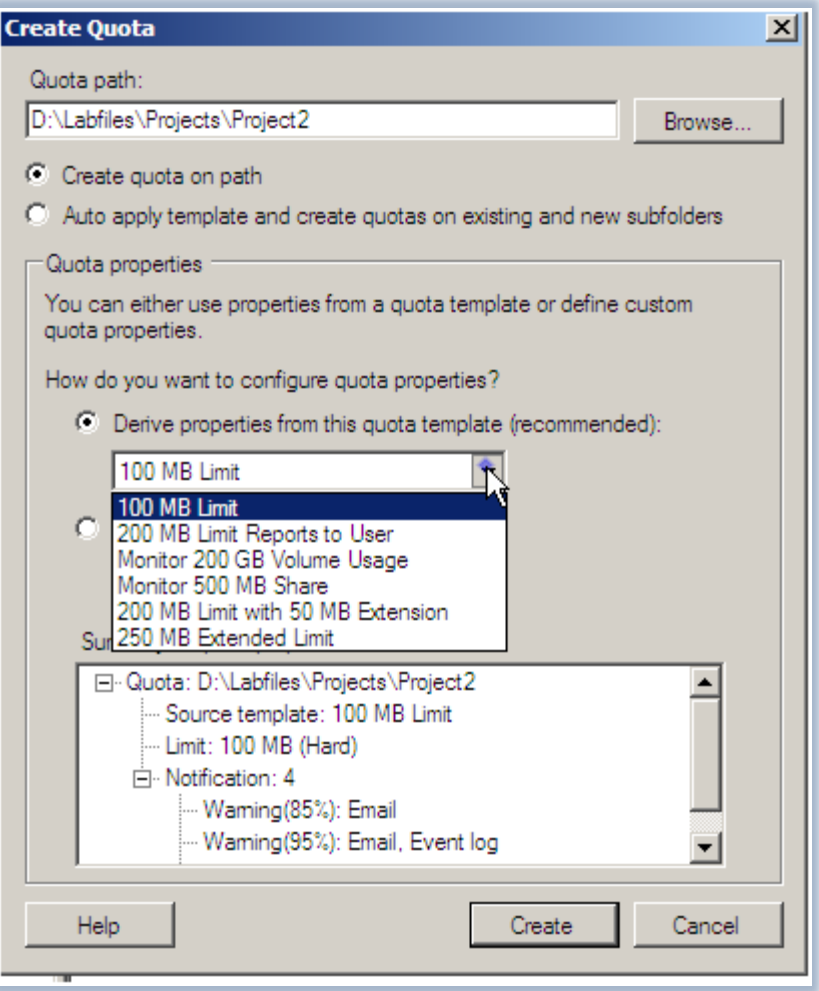

**Figura 9 - Proprietà della nuova Quota creata**

Dopo aver creato la nuova quota sarà poi possibile visualizzare dalla console di gestione tutte le informazioni relative alla percentuale di spazio utilizzato oppure quello che manca per poter raggiungere il limite che abbiamo imposto, come mostrato in Figura 10.

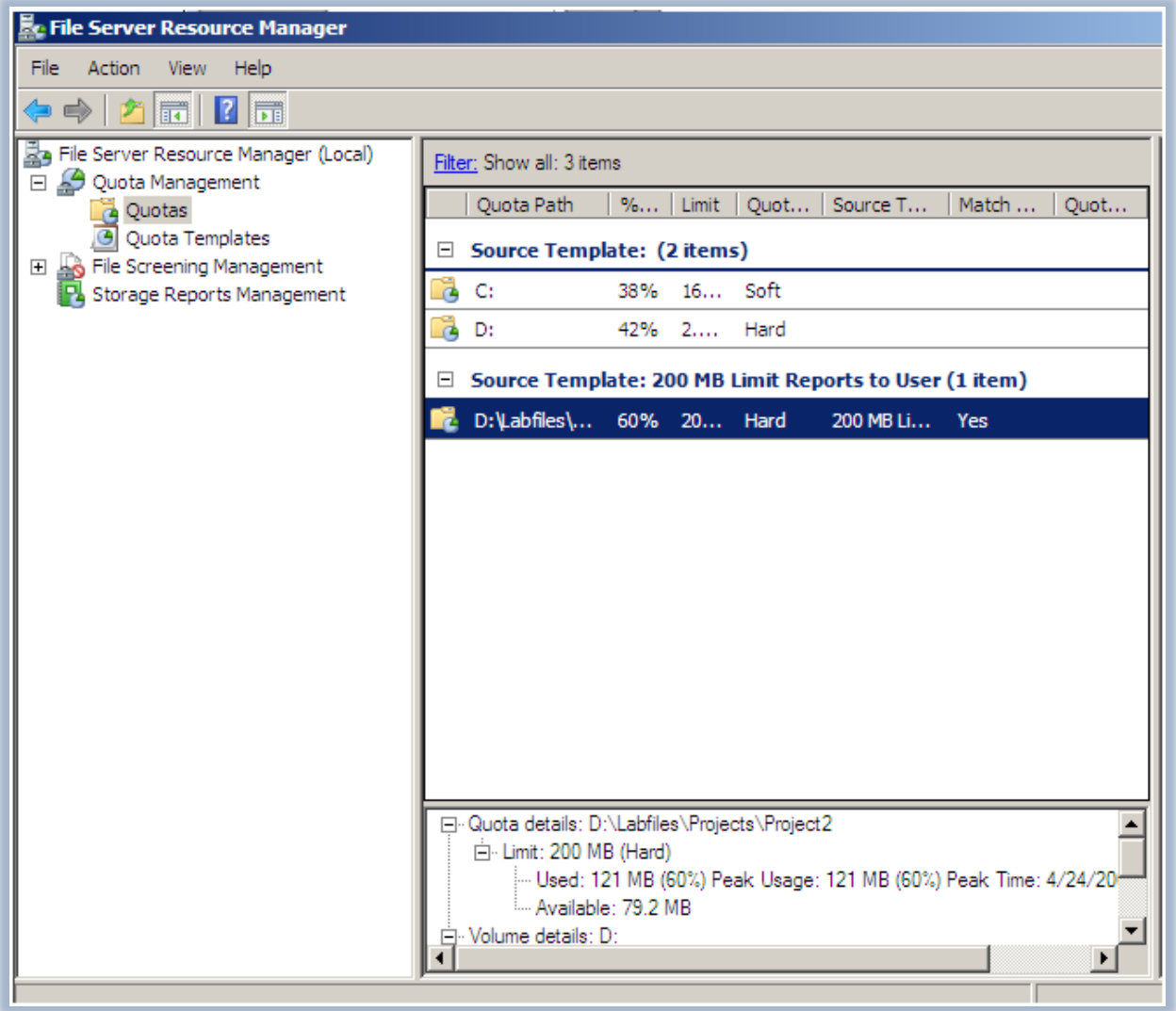

#### **Figura 10 - Gestione delle quote**

Sarà possibile verificare che le quote impostate funzionino copiando un file che sia più grande di quello che abbiamo consentito e noteremo che quando viene raggiunta la quota limite, non sarà possibile copiare i file all'interno della cartella e ci verrà restituito un messaggio di errore, come quello mostrato in Figura 11.

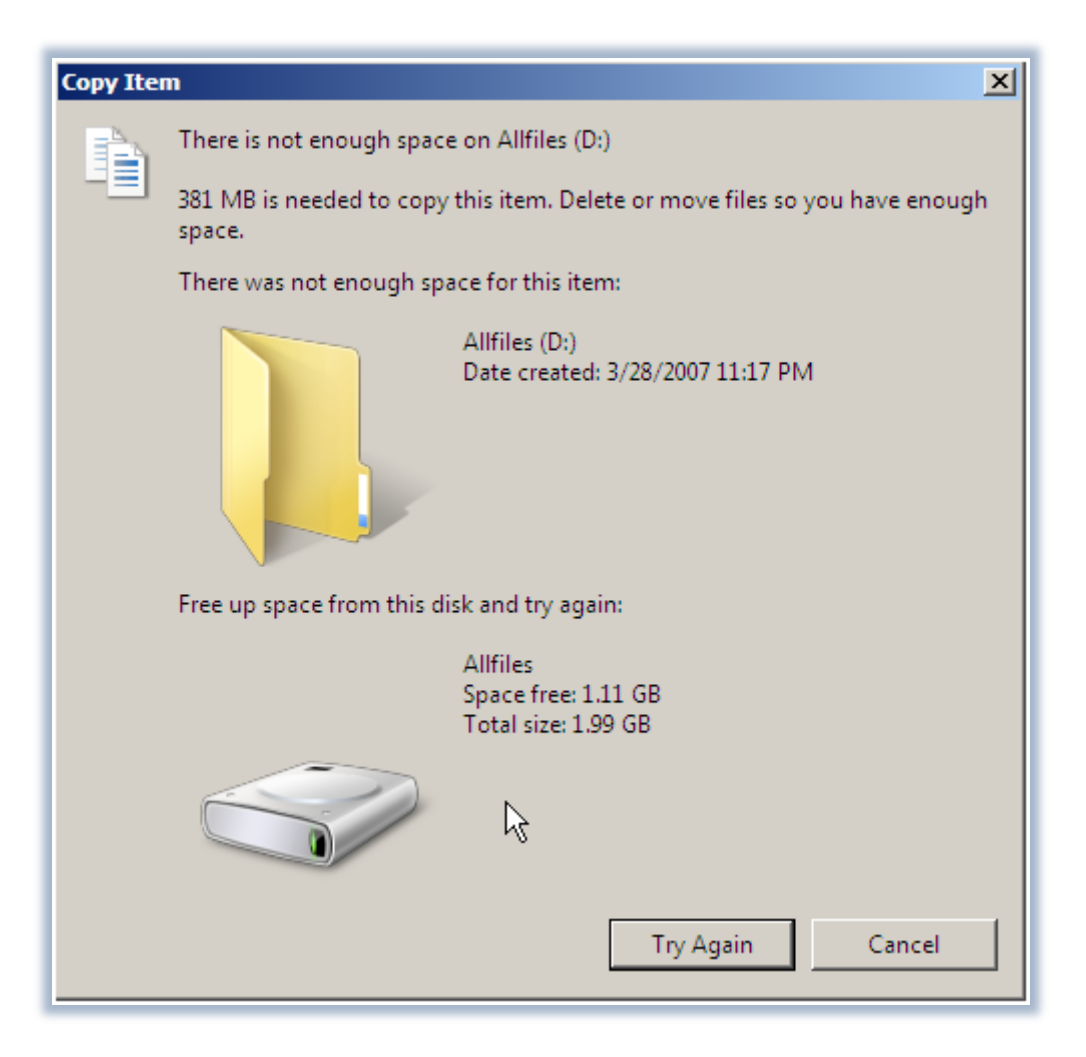

**Figura 11 - Messaggio di errore per superamento della quota limite**

I messaggi di errore e gli avvisi sul raggiungimento delle quote vengono anche scritti nel Registro Eventi, mostrato in Figura 12, e sono a disposizione dell'amministratore nel momento in cui un utente dovesse lamentare l'impossibilità del salvataggio o del trasferimento di nuovi file nelle cartelle da noi limitate.

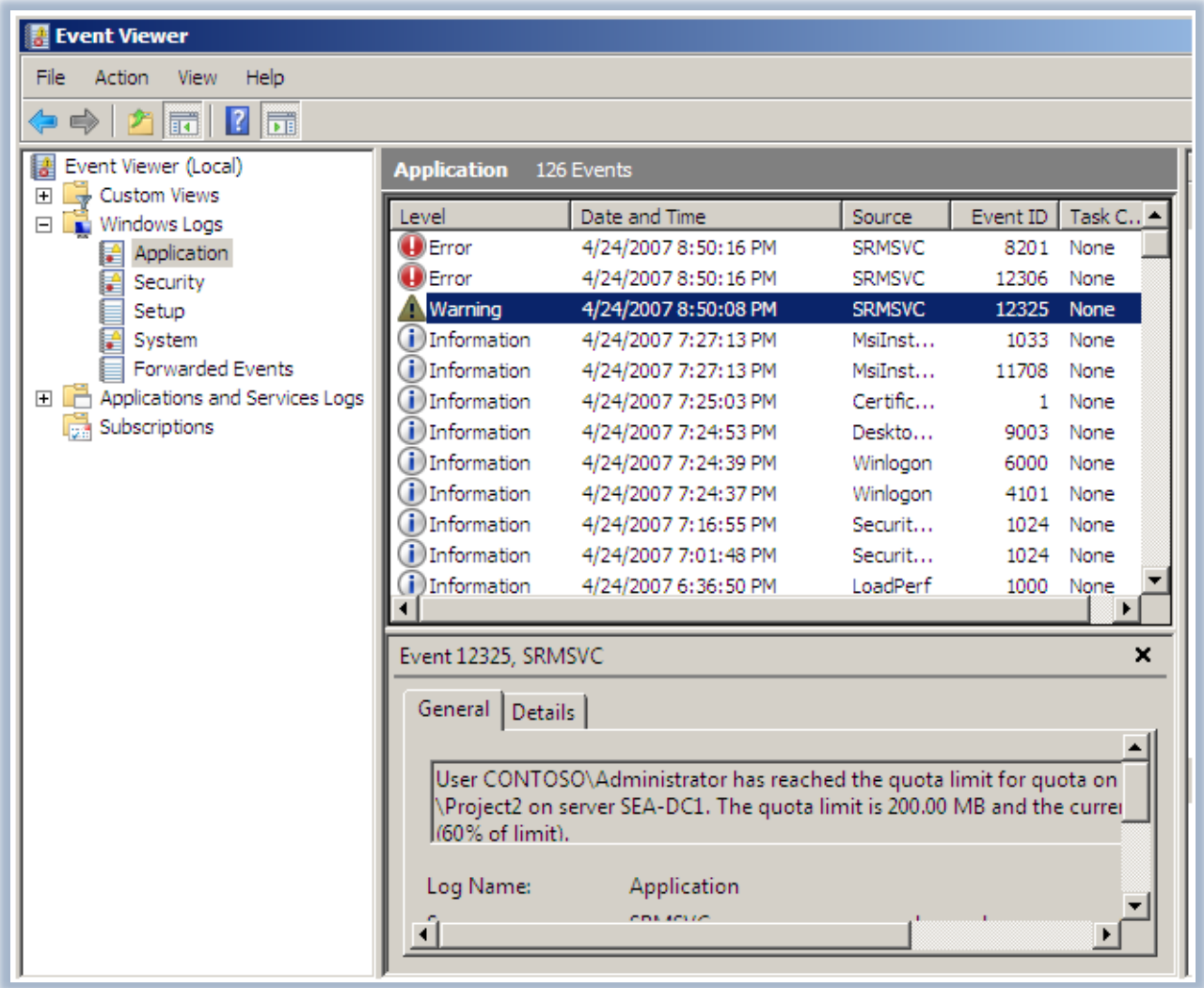

#### **Figura 12 - Registro eventi**

E' possibile utilizzare le **Quote FSRM** per controllare e tracciare l'utilizzo dei dischi sia per cartella che per volume. Il calcolo dell'utilizzo del disco nelle quote FSRM viene effettuato sull'effettivo spazio disco che è disponibile. Le **Quote Disco**, supportate dai sistemi operativi Windows Server 2000, Windows Server 2003, e Windows Server 2008, invece vengono utilizzate per utente/per volume. L'utilizzo del disco per le quote viene calcolato in base alla dimensione logica del file.

# **Conclusioni**

Con il **File Server Resource Manager** abbiamo finalmente la possibilità di poter gestire da un'unica interfaccia le quote di dischi e cartelle, di poter lavorare con i templates ma soprattutto di poter avere una reportistica dettagliata, oltre alle notifiche per e-mail che ci avvisano in tempo reale il superamento dei limiti di storage imposti.